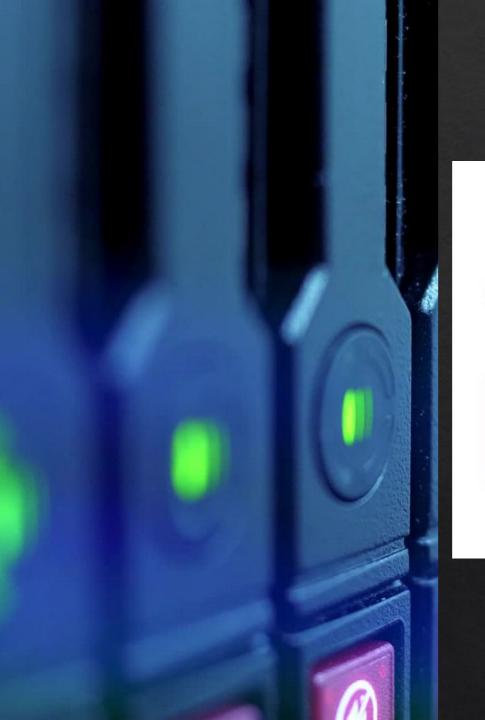

# o::[ee] headscale

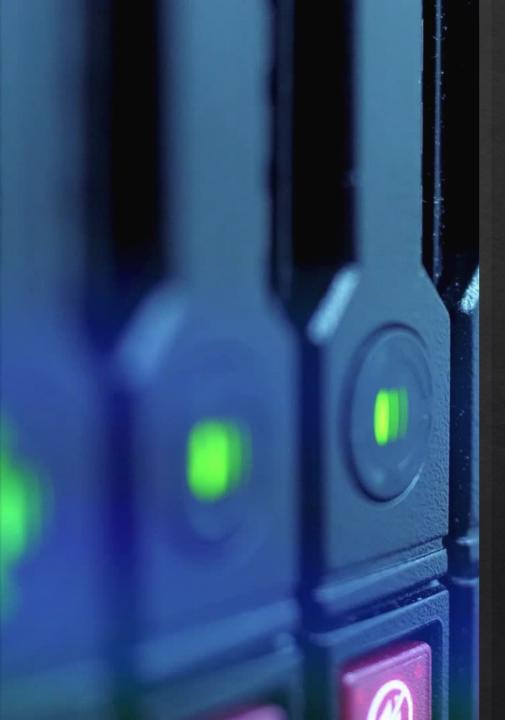

### Background

- Needed a solution for backing a remote location nas which is on a wisp after my first idea of using a backup app on the nas didn't workout. I wasn't keen on 8 hours of driving to fix the problem. So, I started to look for a solution to fix this. I settled on using a vpn.
- The first vpn I tried was a L2TP with a pre shared key.
   Which I then set up on my unifi usg. This did work but was a bit slow.
- I am using a rsync script to pull the files from the remote nas to my server.
- Duplicati is used to upload the backups to Wasabi.

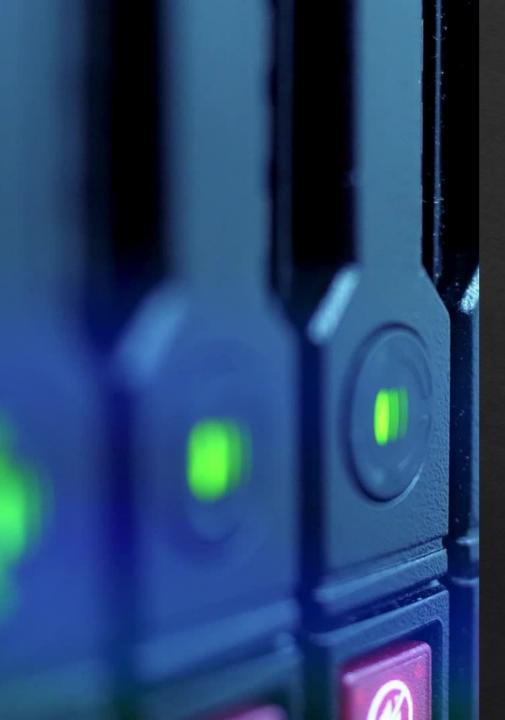

- I wanted to move to wiregrade for my vpn but after some research I discovered that I couldn't use it due to this model of synology nas not supporting docker.
- I Started to investigate other vpn options and came across tailscale which is based off the wiregrade technology.
- This workout as the synology nas had app for tailscale,

·: tailscale

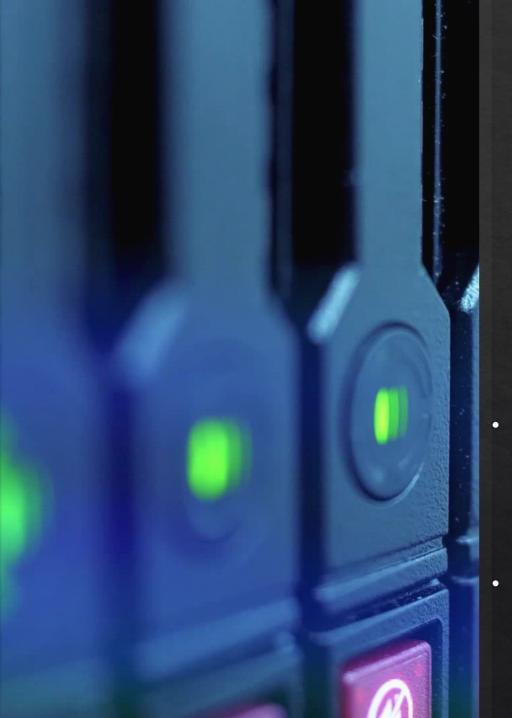

### Difference Between A Traditional And Mesh Vpn

- Traditional VPNs, which tunnel all network traffic through a central gateway server. The central gateway may or may not be close to users, thus resulting in higher latency. Because traffic is centralized, it can also act as a bottleneck, slowing down connections further.
- MeshVpn's, Creates a peer-to-peer mesh network. Mesh approach avoids centralization where possible, resulting in both higher throughput and lower latency as network traffic can flow directly between machines. Additionally, decentralization improves stability and reliability by reducing single points of failure.

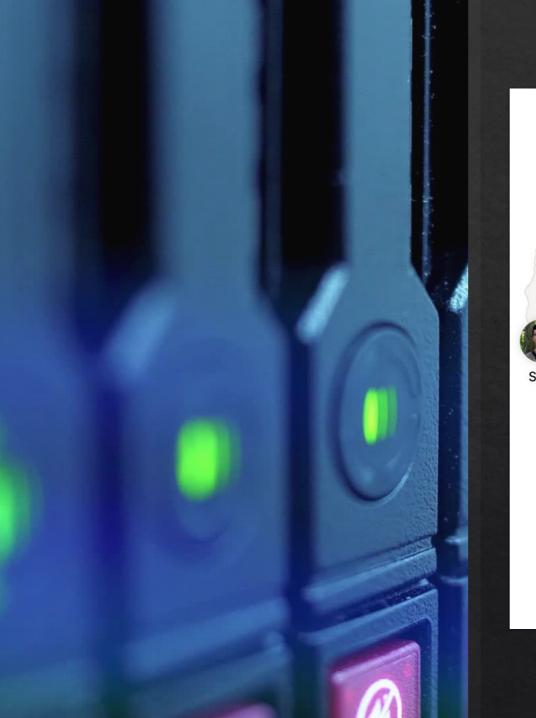

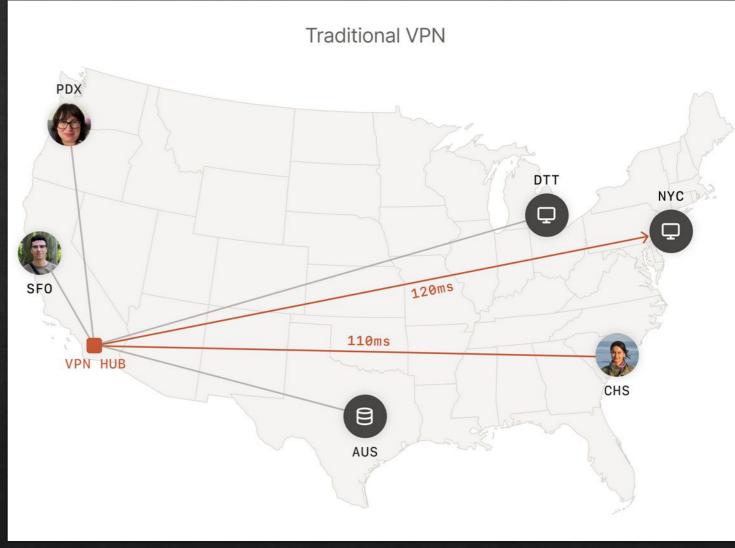

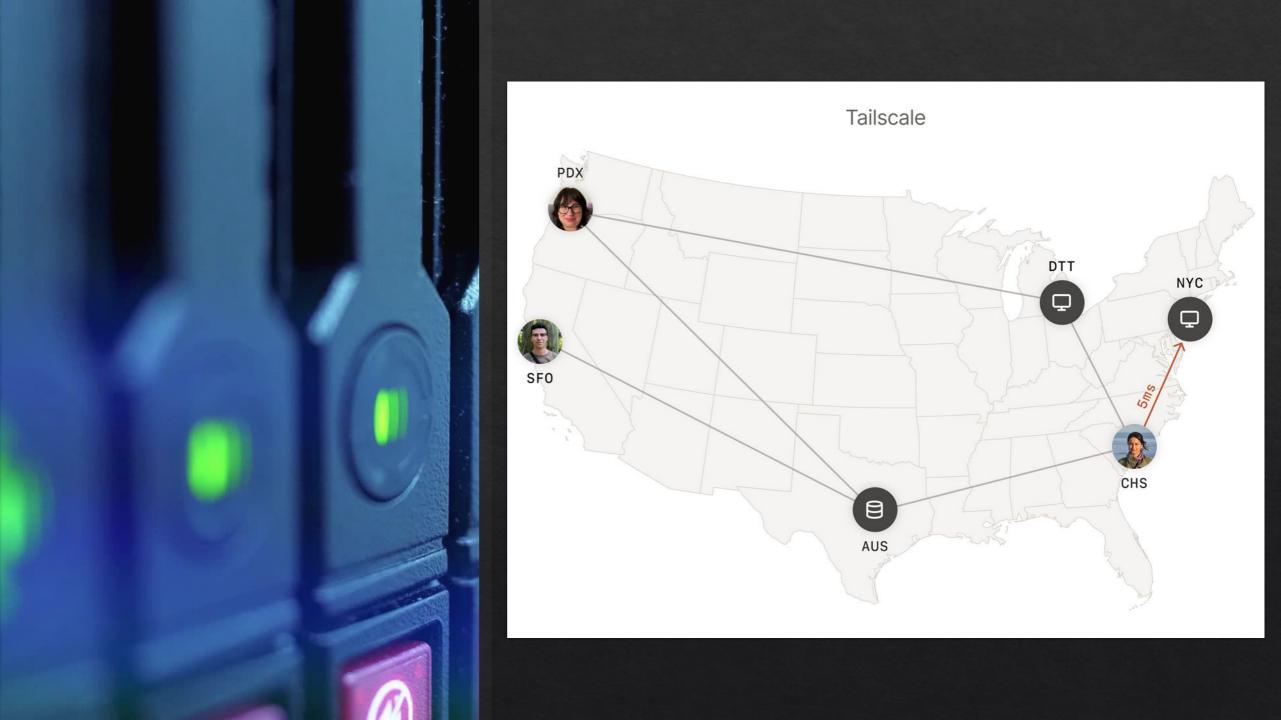

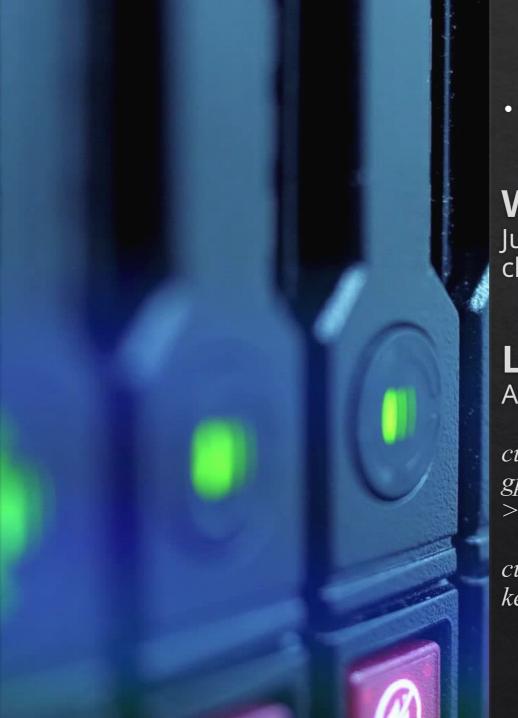

 I was very surprised, how easy it was to install and get up and running, both on windows and Linux clients.

### **Windows Installed**

Just download and install the app and then authenticate the client in your tailscale admin console at <a href="https://tailscale.com/">https://tailscale.com/</a>

### **Linux Installed**

Add Tailscale's package signing key and repository:

curl -fsSLhttps://pkgs.tailscale.com/stable/debian/bookworm.noarmor. gpg | sudo tee /usr/share/keyrings/tailscale-archive-keyring.gpg >/dev/null

curl -fsSL https://pkgs.tailscale.com/stable/debian/bookworm.tailscalekeyring.list | sudo tee /etc/apt/sources.list.d/tailscale.list

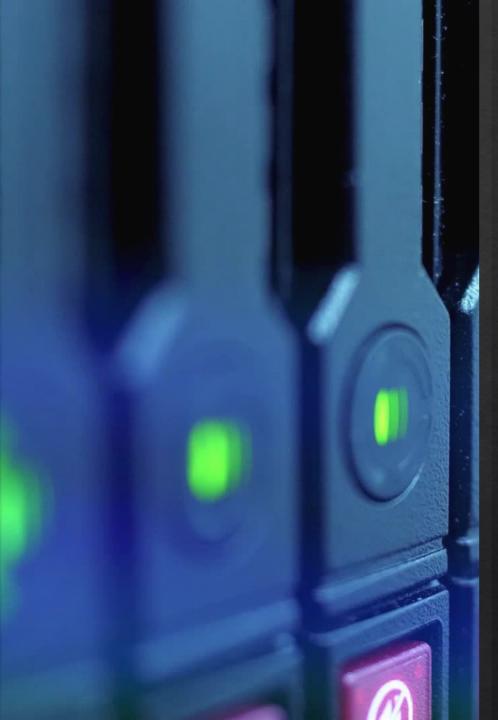

## 2. Install Tailscale: sudo apt-get update sudo apt-get install Tailscale

- 3. Connect your machine to your Tailscale network: Sudo tailscale up
- 4. Authenticate the client in your tailscale admin console at <a href="https://tailscale.com/">https://tailscale.com/</a>

5.You're connected! You can find your Tailscale IPv4 address by running: *tailscale ip -4* 

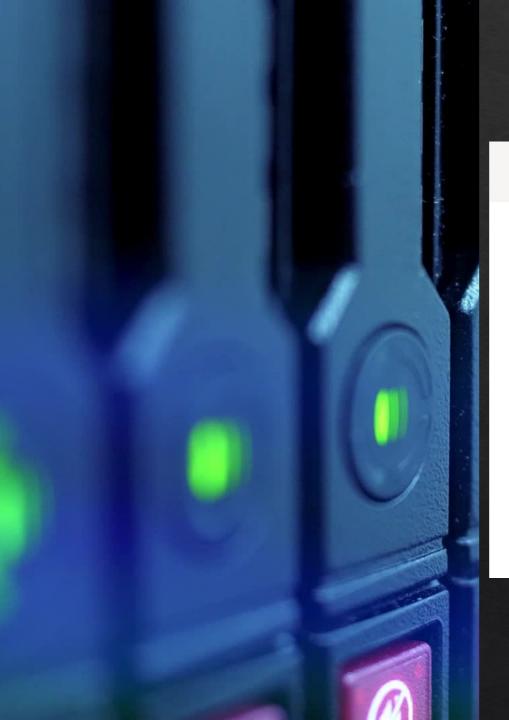

### **Tailscale Admin Console**

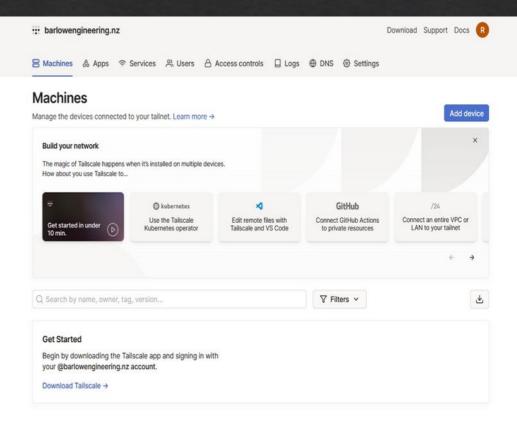

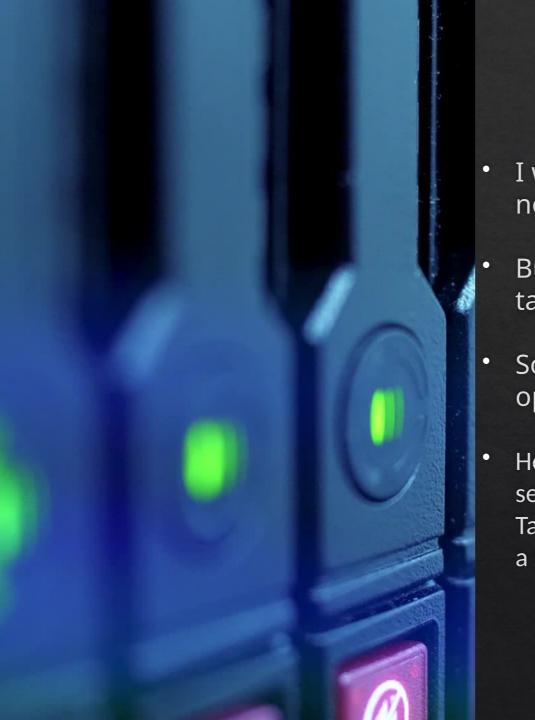

- I was very impressed with tailscale and the speed was noticeably quicker than the L2tp vpn.
- But there was one major issue that was bugging me about tailscale and that was that the controller was at their end.
- So, I started looking into if whether or not there was an open-source version of Tailscale and came across Headscale.
- Headscale is a re-implemented version of the Tailscale coordination server, developed independently and completely separate from Tailscale. Which allows people to use the official Tailscale client with a self-hosted command and control server.

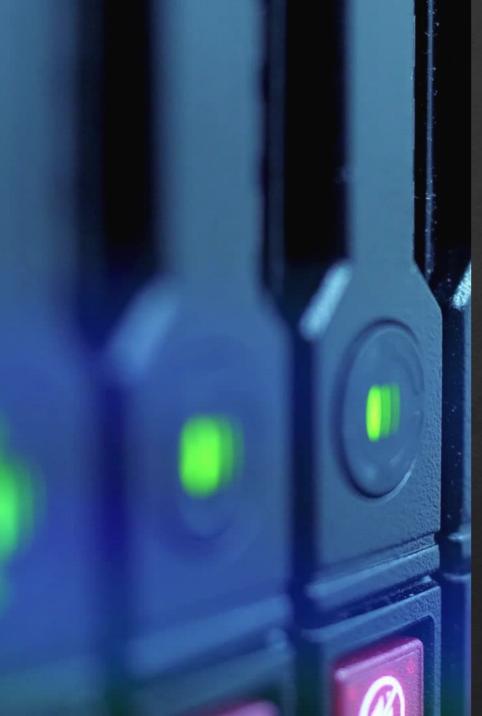

### **Headscale Install**

I am running my command and control server on a docker container. Here is the docker compose file:

```
version: '3.9'
    services:
      headscale:
        container name: headscale
        volumes:
            - /srv/path/etc/headscale/
            - /srv/path:/var/lib/headscale/
        ports:
            - 7070:8080
            - 9090:9090
        image: headscale/headscale:0.23.0-alpha3
        command: headscale serve
        environment:
        - TZ=Pacific/Auckland
15
        restart: unless-stopped
```

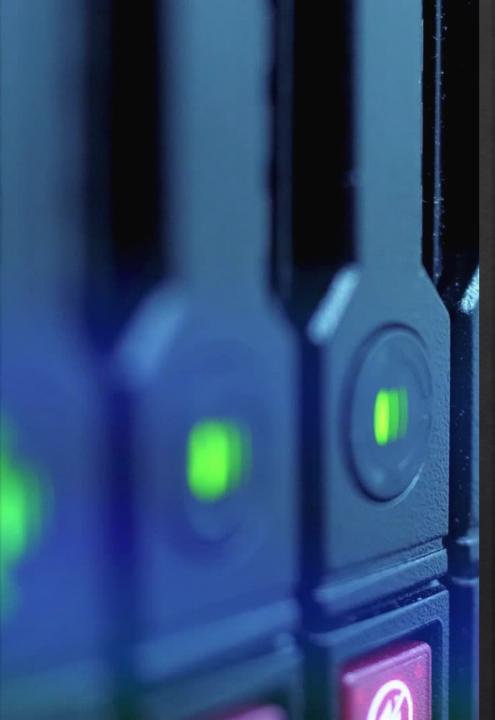

2. Prepare a directory on the Docker host in your directory of choice. This is used to hold headscale configuration and the SQLite database:

mkdir -p ./headscale/config cd ./headscale

3. Create an empty SQlite datebase in the headscale directory:

touch ./config/db.sqlite

4. Download a copy of the example config into your config file from the headscale repository:

wget -O ./config/config.yaml https://raw.githubusercontent.com/juanfont/headscale/main/configexample.yaml

**Config Example** 

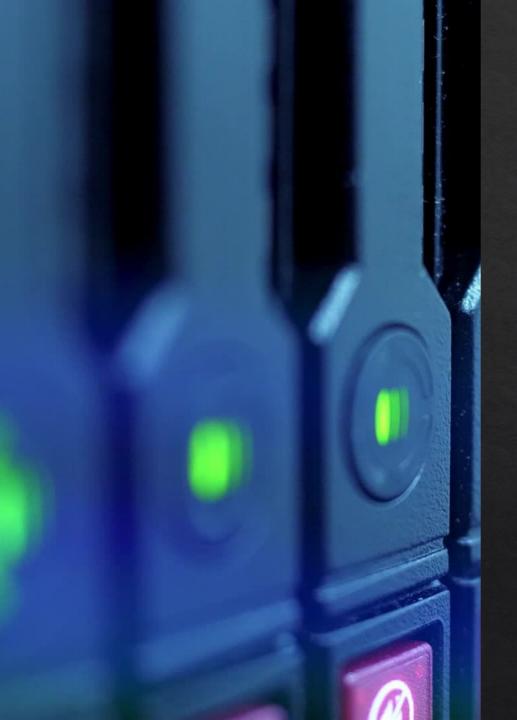

#### 5. Edit the Config File

- Change to your hostname or host IP: server\_url: https://your-host-domian
- Change the listening port to 0.0.0.0 so it's accessible outside the container:

  metrics\_listen\_addr: 0.0.0.0:9090

That is the minimum to get Headscale to work.

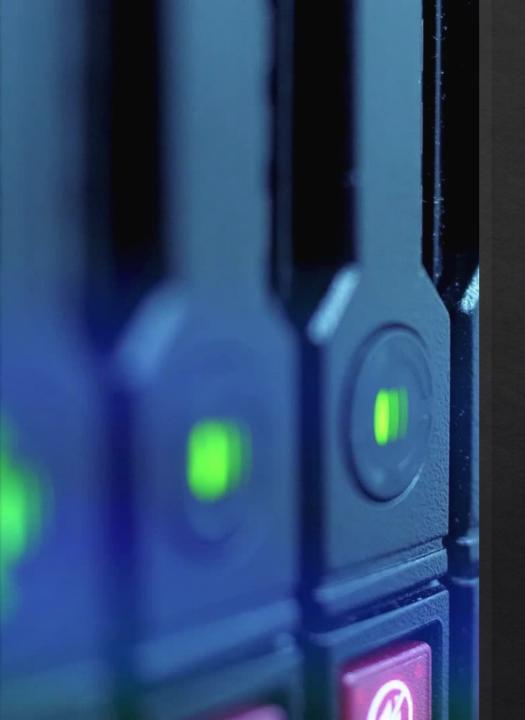

### **Demonstration Time**